# **Сканер 1170 Инструкция по настройке**

**Версия 1.2**

#### **Глава.1 Системная информация**

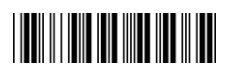

По умолчанию((+RETF))

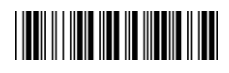

Версия ПО((+SFVR))

**Глава.2 Настройка системы**

**2.1 Выбор интерфейса**

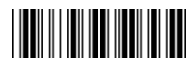

**<Клавиатура>(**(+A1A))

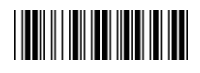

RS-232((+A1B))

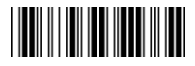

USB\_HID((+A1C))

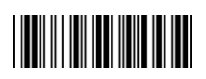

USB\_COM((+A1D))

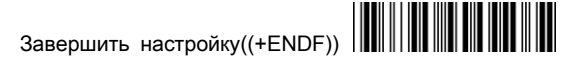

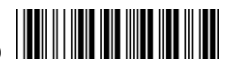

**2.2.1 Язык клавиатуры**

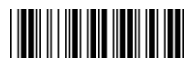

**<США>(**(+B2A))

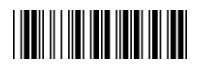

Итальянский((+B2B))

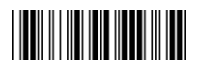

Испанский((+B2C))

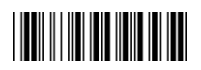

French((+B2D))

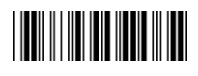

Немецкий((+B2G))

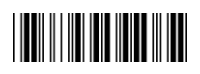

Японский((+B2F))

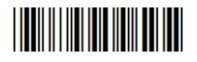

Португальский((+B2G))

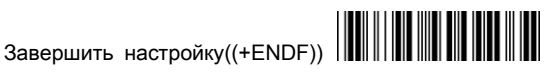

**2.2.1 Язык**

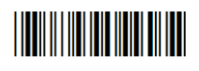

Шведский((+B2I))

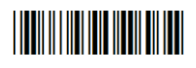

Венгерский((+B2H))

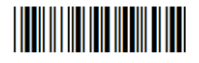

Датский((+B2K))

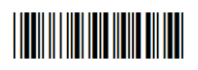

Норвежский((+B2J))

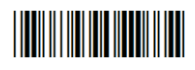

Турецкий((+B2M))

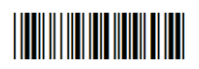

Голландский((+B2L))

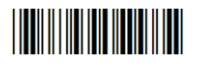

Бельгийский((+B2O))

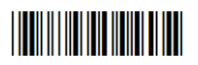

Английский ((+B2N))

<u>HIII HIII HIII HIII HII</u>

**2.2.2 Функция Разрыв Клавиатуры**

**Эмуляция функциональных клавиш**

**<Выкл.>(**(+B3A))

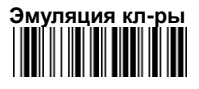

**<Выкл.>**((+B4A))

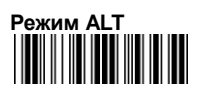

**<Выкл.>**((+BCB))

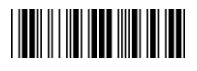

ВКЛ.((+B3B))

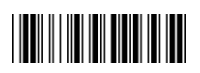

ВКЛ.((+B4B))

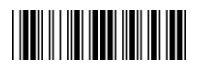

ВКЛ.((+BCA))

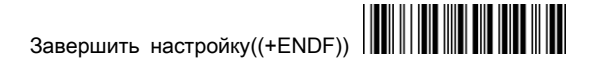

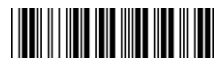

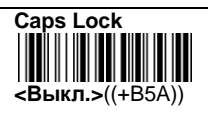

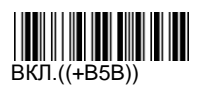

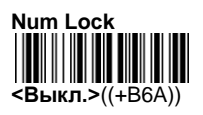

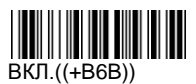

**2.2.3 Межсимвольная задержка (По умолчанию: 00)**

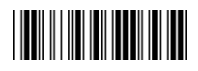

Приложение A (00H — 64H)((+B7A))

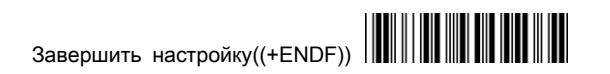

**2.2.4 Добавление суффикса для кл-ры и USB**

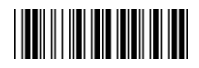

Нет((+B9A))

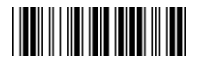

Tab((+B9C))

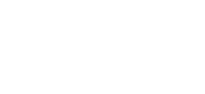

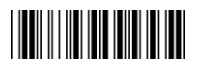

**<CR>**((+B9B))

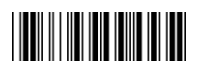

ESC((+B9D))

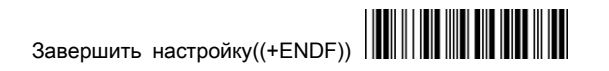

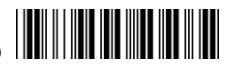

# **2.3.1 Параметры RS-232**

**Скорость передачи данных**

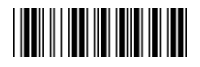

2400((+C8B))

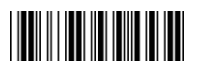

**<9600>**((+C8D))

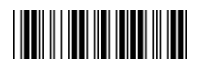

4800((+C8C))

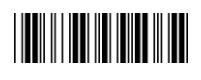

38400((+C8F))

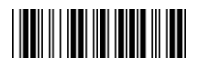

19200((+C8E))

**Биты данных**

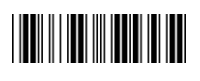

7 ((+C7B))

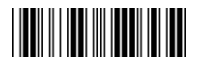

**<8>**((+C7A))

**Стоповые биты**

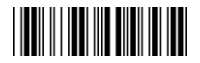

**<1>**((+C6A))

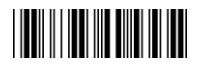

2((+C6B))

**Четность** 

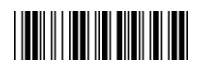

**<Нет>**((+C5A))

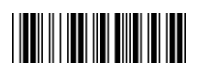

Нечетно((+C5B))

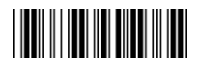

Четно((+C5C))

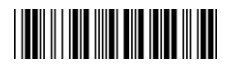

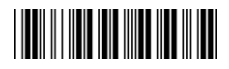

**2.3.2Добавление суффикса для RS232**

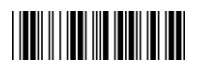

Нет((+C9A))

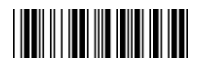

**<CR+LF>**((+C9B))

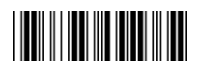

CR((+C9C))

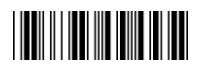

LF((+C9D))

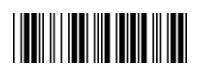

TAB((+C9E))

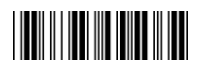

STX/ETX((+C9F))

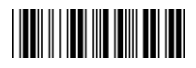

EOT((+C9G))

<u>HIII HIII HIII HIII HII</u> Завершить настройку((+ENDF))

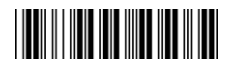

# **Настройка RS-232**

### **Межсимвольная задержка (По умолчанию: 00)**

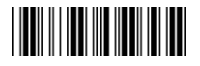

Приложение A (00H — 64H)((+C2A))

Время задержки=данные\*100(мс)

**Задержка протокола потока данных (По умолчанию: 00)**

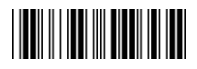

Приложение A(00H—0AH)((+C4A))

**Протокол потока данных** 

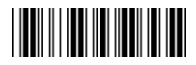

**<Нет>**((+C1A))

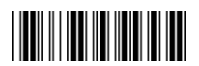

RTS/CTS((+C1B))

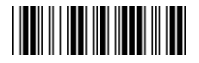

ACK/NAK((+C1C))

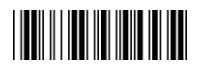

ВКЛ./ВЫКЛ.((+C1D))

Завершить настройку((+ENDF))

10

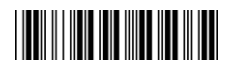

#### **2.4 Режим считывания**

Настройка перехода в режим ожидания

- 1. Сканируйте "Непрерывный/Реж. Ожидания Выкл."
- 2. Сканируйте 2 символа из таблицы кодов ASCII из Приложения A
- 3. Сканируйте "End" из Приложения A
- 4. Сканируйте "Завершить настройку" для сохранения.
- 5. Единица измерения параметра секунда. Например:0\*40 - 1 минута

По умолчанию - 0\*B4 - это примерно 3 минуты.

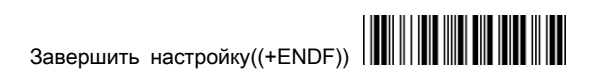

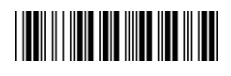

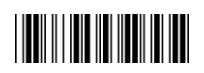

Клавиша Наж./Отж.((+E1A))

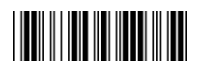

Непрерывный/Клавиша Отж. ((+E1C))

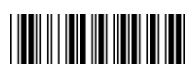

**<Клавиша Наж./Успешное считывание - Выкл.>**((+E1B))

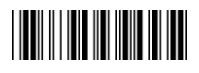

Тест((+E1D))

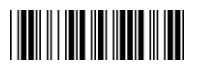

Непрерывный/LED всегда вкл.((+E1E))

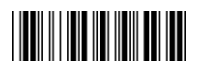

Мигание Вкл.((+E1G))

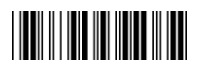

Непрерывный/Реж. Ож. Выкл.((+E1F))

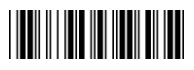

Непрерывный/Без клавиши((+E1H))

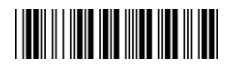

**Режим мигания(Опция)**

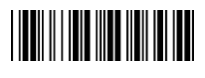

**<Выкл.>**((+EFA))

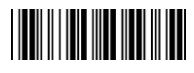

10 сек((+EFC))

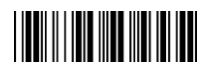

5 сек((+EFB))

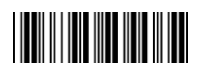

20 сек((+EFE))

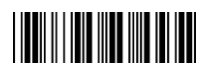

15 сек((+EFD))

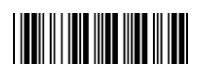

30 сек((+EFF))

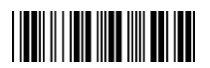

60 сек((+EFG))

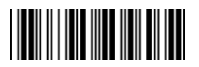

Всегда Вкл.((+EFH))

**THE REAL PROPERTY** 

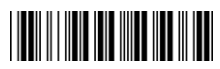

# **2.5 Настройка звукового сигнала**

Вы можете настроить тон и продолжительность звукового сигнала. Кроме того, вы можете установить звук при загрузке и декодирования.

#### **Частота (По умолчанию:09H)**

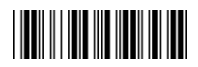

Приложение A(00-10H)((+E2A)) **Регулировка тона (По умолчанию:04H)**

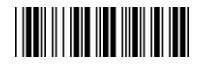

Приложение A(00-10H)((+E3A))

# **Звук при включении**

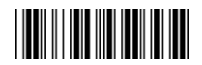

**<Вкл.>**((+EBA))

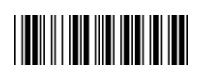

ВЫКЛ.((+EBB))

**Звук при успешном считывании**

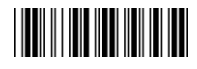

**<Вкл.>**((+ECA))

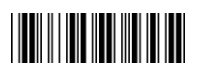

ВЫКЛ.((+ECB))

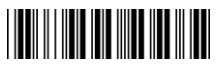

## **2.6 Добавление префикса и суффикса**

Настройка префикса и суффикса: Вы можете добавить до 10 символов ASCII перед данными штрих-кода. Когда параметр равен "0" - это означает что вам не надо добавлять первый и последний символы. Формат представлен ниже:

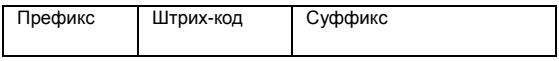

Процесс добавления первого и последнего символов к штрих-коду:

- 1. Сканируйте штрих-код "Войти в режим настройки" и "Добавление префикса".
- 2. Проверьте в таблице ASCII код первого и последнего символов.
- 3. Сканируйте штрих-код из таблицы ASCII в Приложении.
- 4. Сканируйте "Завершить настройку" для сохранения.

Добавление символов G1/G2: Вы можете добавить до 10 символов ASCII перед данными штрих-кода. Когда параметр равен "0" - это означает что вам не надо добавлять первый и последний символы.

- 1. Сканируйте штрих-код "Войти в режим настройки" и "Добавление символа G1".
- 2. Проверьте в таблице ASCII код первого и последнего символов.

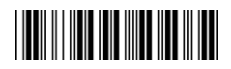

- 3. Сканируйте штрих-код из таблицы ASCII в Приложении.
- 4. Сканируйте "Завершить настройку" для сохранения.
- 5. Повторите процесс для добавления G2.
- 6. Сканируйте "Завершить настройку" для сохранения.

Позиция символов G1/G2: Выбрать позицию добавления символа. Вы не можете добавить символ если параметр равен "0".

- 1. Сканируйте штрих-код "Войти в режим настройки" и "Позиция добавленного символа G1"
- 2. Проверьте в таблице ASCII код позиции добавления.
- 3. Сканируйте "Завершить настройку" для сохранения.
- 4. Повторите процесс для настройки позиции символа G2.
- 5. Сканируйте "Завершить настройку" для сохранения.

Передача типа кода: Если вашему приложению необходимо передавать идентификатор типа штрих-кода, вы должны задать параметр "Вкл." для этой функции. Формат : ID + Данные штрих-кода.

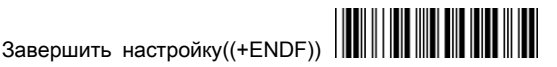

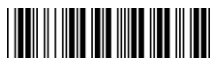

# **Добавить префикс (По умолчанию:00)**

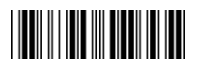

Приложение A((+E4A))

**Добавить суффикс (По умолчанию:00)**

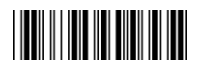

Приложение A((+E5A))

**Добавление символа G1 (По умолчанию:00)**

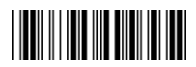

Приложение A((+E6A))

**Добавление символа G2(По умолчанию:00)**

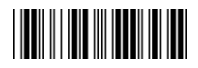

Приложение A((+E7A))

**Позиция символа G1(По умолчанию:00)**

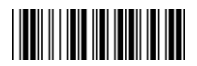

Приложение A((+E8A))

**THE REAL PROPERTY** Завершить настройку((+ENDF))

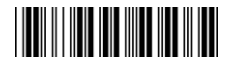

**Передача типа штрих-кода** 

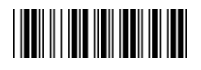

ВКЛ.((+EAA))

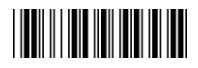

**<Выкл.>**((+EAB))

### **2.7 Другие настройки**

Точность считывания: Вы можете настроить одинарное или двойное считывание перед передачей данных штрих-кода. Двойное считывание уменьшит ошибочные считывания.

Bar Reverse Output Installation.: This feature can read the highlight barcode.

**Подтверждение считывания**

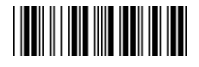

**<Одинарное>**((+EDA))

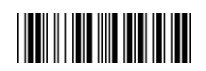

Множественное (Макс.:2)((+EDB))

**Bar / Space Setting**

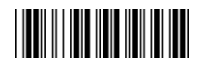

**<Bar = High>**((+EEA)) Bar = Low((+EEB))

**THE REAL PROPERTY OF A** 

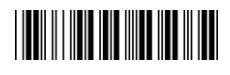

**Laser Data Speed Up**

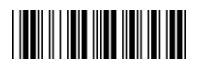

**<Вкл.>**((+EFA))

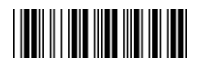

ВЫКЛ.((+EFB))

**Глава.3 Настройка штрих-кодов** 

**3.1 UPC-A**

**Распознавание**

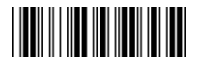

ВЫКЛ.((+F1A))

**Code ID (По умолчанию:F)**

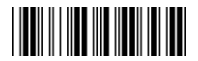

<20H-7EH>((+F2A))

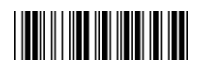

**<Вкл.>**((+F1B))

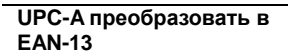

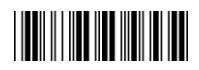

**<Выкл.>**((+F3A))

**Передача Контрольной Суммы**

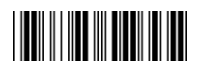

ВЫКЛ.((+F4A))

**Не передавать первый ноль**

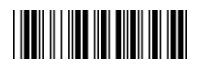

**<Выкл.>**((+F5A))

**Не передавать последний символ (По умолчанию:00)**

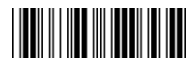

<00H-0DH>((+F7A))

Завершить настройку((+ENDF))

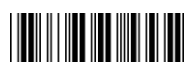

<u> Hillingan k</u>

ВКЛ.((+F3B))

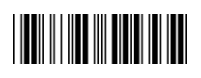

**<Вкл.>**((+F4B))

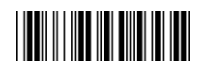

ВКЛ.((+F5B))

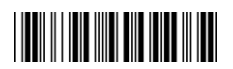

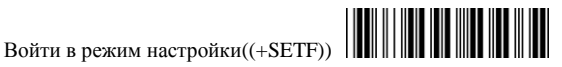

# **Позиция Добавления(По умолчанию:00)**

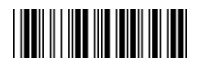

<00H-02H>((+F9A))

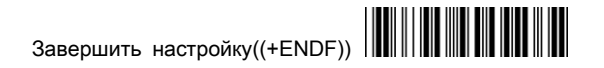

**3.1 UPC-A**

**Add-ВКЛ. 2/5**

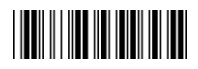

**<Нет>**((+F8A))

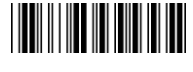

<u> Hall III Martin 19</u>

2 символа((+F8B))

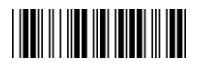

5 символов((+F8C))

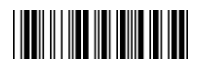

2 или 5 символов((+F8D))

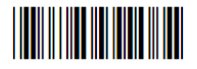

АВТО\_Вкл.((+F8E))

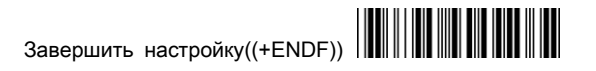

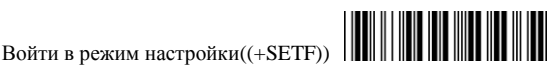

# **3.2 UPC-E**

# **Распознавание**

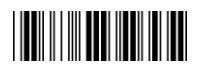

ВЫКЛ.((+G1A))

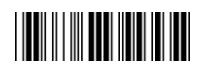

**<Вкл.>**((+G1B))

# **Code ID (По умолчанию:G)**

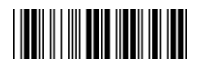

<20H-7EH>((+G2A))

**UPC-E преобразовать в UPC-A**

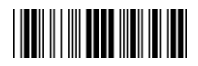

**<Выкл.>**((+G3A))

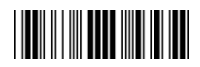

ВКЛ.((+G3B))

**Передача Контрольной Суммы**

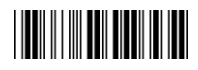

ВЫКЛ.((+G4A))

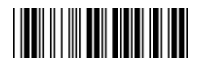

**<Вкл.>**((+G4B))

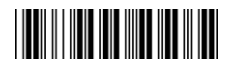

**Не передавать первый ноль**

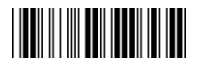

**<Выкл.>**((+G7A))

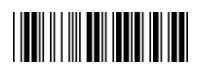

ВКЛ.((+G7B))

**Не передавать первый символ (По умолчанию:00)**

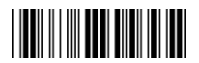

<00H-08H>((+G5A))

**Не передавать последний символ (По умолчанию:00)**

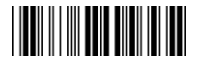

<00H-08H>((+G6A))

**Позиция Добавления (По умолчанию:00)**

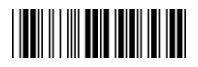

<00H-02H>((+G9A))

**3.2 UPC-E**

**Add-ВКЛ. 2/5**

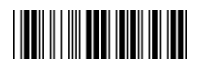

**<Нет>**((+G8A))

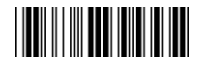

2 символа((+G8B))

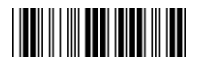

5 символов((+G8C))

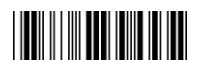

2 или 5 символов((+G8D))

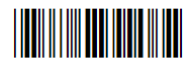

АВТО\_Вкл.

 $((+G8E))$ 

<u> Hillingin k</u> Завершить настройку((+ENDF))

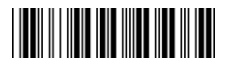

# **3.3 EAN-13**

# **Распознавание**

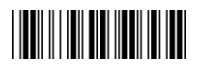

ВЫКЛ.((+H1A))

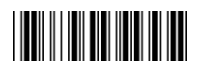

**<Вкл.>**((+H1B))

**Code ID (По умолчанию::H)**

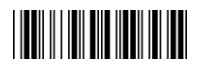

<20H-7EH>((+H2A))

**Передача Контрольной Суммы**

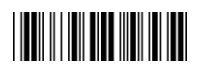

ВЫКЛ.((+H3A))

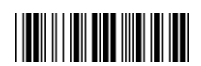

**<Вкл.>**((+H3B))

**Не передавать первый символ (По умолчанию:00)**

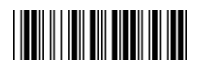

<00H-0DH>((+H4A))

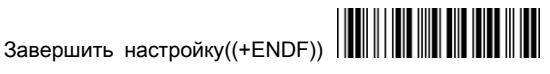

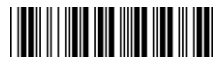

#### **Не передавать последний символ (По умолчанию:00)**

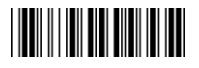

<00H-0DH>((+H5A))

**Позиция Добавления (По умолчанию:00)**

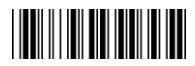

<00H-02H>((+H8A))

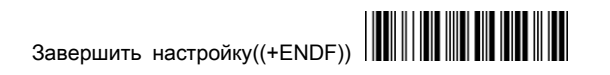

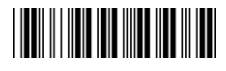

**3.3 EAN-13**

**Add-ВКЛ. 2/5**

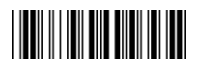

**<Нет>**((+H6A))

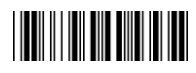

2 символа((+H6B))

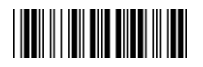

5 символов((+H6C))

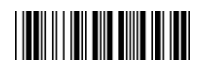

2or 5 символов((+H6D))

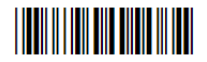

АВТО\_Вкл.((+H6E))

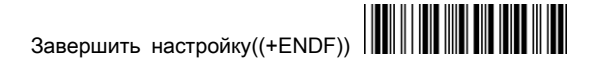

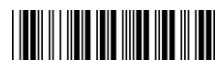

**ISBN/ISSN Преобразование**

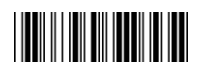

**<Выкл.>**((+H7A))

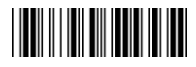

ВКЛ.((+H7B))

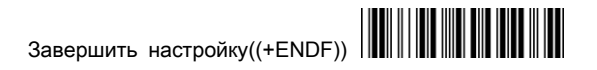

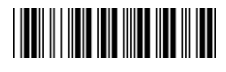

# **3.4 EAN-8**

# **Распознавание**

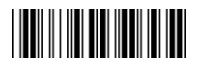

ВЫКЛ.((+I1A))

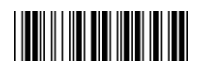

**Code ID (По умолчанию::I)**

**<Вкл.>**((+I1B))

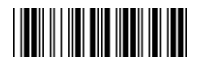

<20H-7EH>((+I2A))

**Передача Контрольной Суммы**

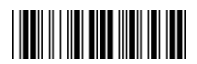

ВЫКЛ.((+I3A))

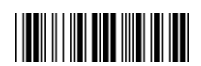

**<Вкл.>**((+I3B))

**Не передавать первый символ (По умолчанию:00)**

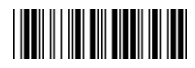

<00H-08H>((+I4A))

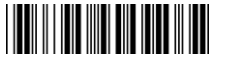

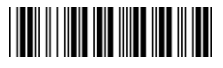

**Не передавать последний символ (По умолчанию:00)**

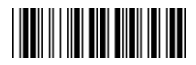

<00H-08H>((+I5A))

**Позиция Добавления (По умолчанию:00)**

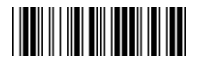

<00H-02H>((+I7A))

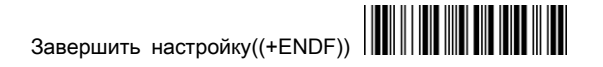

<u> Hall III III III III II</u>

**Add-ВКЛ. 2/5**

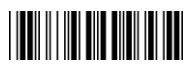

**<Нет>**((+I6A))

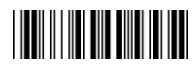

2 символа((+I6B))

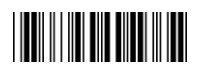

5 символов((+I6C))

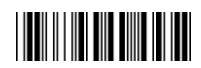

2 или 5 символов((+I6D))

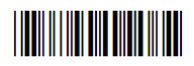

АВТО\_Вкл.((+I6E))

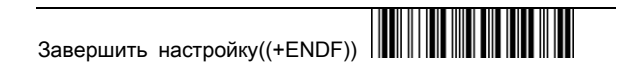

<u> Hillingan k</u>

# **3.5 Code 39**

**Распознавание**

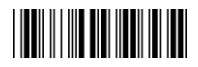

ВЫКЛ.((+J1A))

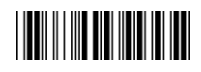

**<Вкл.>**((+J1B))

**Code ID (По умолчанию::J)**

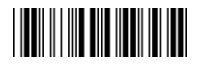

(20H-7EH)((+J2A))

**Подтверждение**

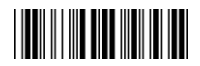

**<Выкл.>**((+J3A))

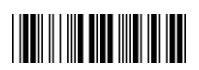

ВКЛ.((+J3B))

## **Передача Контрольной Суммы**

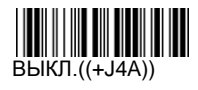

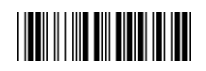

**<Вкл.>**((+J4B))

**Мин. Длинна (По умолчанию:01)**

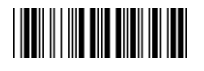

<01H-50H>((+J6A))

**Макс. Длинна (По умолчанию:50H)**

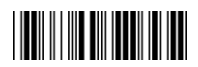

 $\blacksquare$ 

<01H-50H>((+J7A))

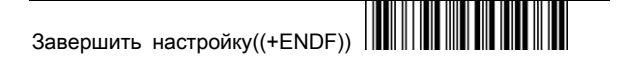

**3.5 Code 39**

**Формат**

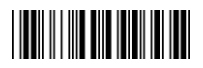

**<Стандартный Code39>** ((+J9A))

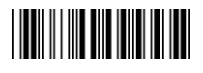

Полный ASCII Code39 ((+J9B))

# **Передавать Старт/Стоп Символ**

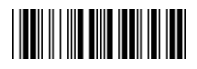

**<Выкл.>**((+JDA))

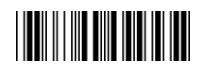

ВКЛ.((+JDB))

**Конкатенация Code 39** 

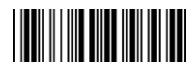

**<Выкл.>**((+JFA))

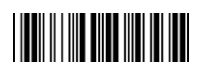

**TERRITORIA** 

ВКЛ.((+JFB))
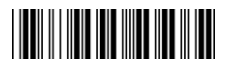

**Не передавать первый символ(По умолчанию:00)**

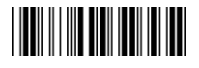

<00H-32H>((+JAA))

**Не передавать последний символ(По умолчанию:00)**

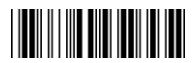

<00H-32H>((+JBA))

**Позиция Добавления(По умолчанию:00)**

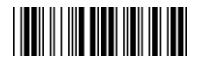

<00H-02H>((+JCA))

**3.6 Codabar**

**Распознавание**

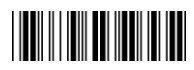

ВЫКЛ.((+K2A))

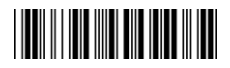

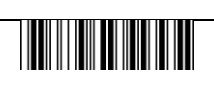

<u> Harry Harry Harry</u>

**<Вкл.>**((+K1B))

**Code ID (По умолчанию::K)**

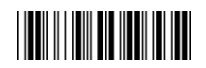

<20H-7EH>((+K2A))

**Подтверждение**

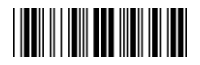

**<Выкл.>**((+K3A))

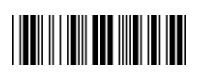

ВКЛ.((+K3B))

**Передача Контрольной Суммы**

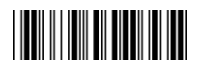

**<Выкл.>**((+K4A))

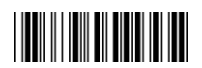

ВКЛ.((+K4B))

#### **Не передавать первый символ(По умолчанию:00)**

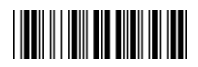

<00H-7EH)((+K6A))

**Не передавать последний символ(По умолчанию:00)**

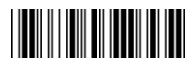

<00H-7EH>((+K7A))

**Позиция Добавления (По умолчанию:00)**

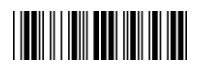

<00H-02H>((+KCA))

**3.6 Codabar**

**Тип Старт/Стоп Символа**

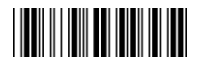

**<ABCD/ABCD>**((+K8A))

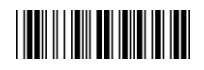

<u> Hillian Maria</u> Завершить настройку((+ENDF))

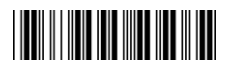

abcd/abcd((+K8B))

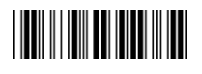

abcd/tn\*e((+K8C))

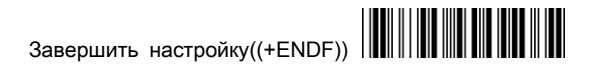

**THE REAL PROPERTY** 

**Передавать Старт/Стоп Символ**

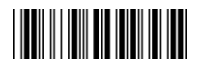

ВЫКЛ.((+K9A))

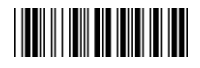

**<Вкл.>**((+K9B))

**Мин. Длинна (По умолчанию:06)**

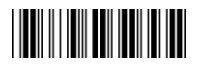

<01H-50H>((+KAA))

**Макс. Длинна (По умолчанию:50H)**

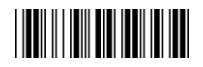

<01H-50H>((+KBA))

#### **3.7 Code93**

#### **Распознавание**

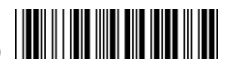

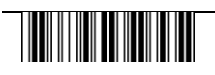

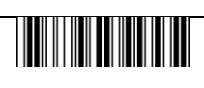

**THE REAL PROPERTY** 

ВЫКЛ.((+L1A))

**<Вкл.>**((+L1B))

**Code ID По умолчанию:(L)**

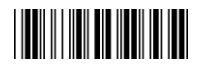

<20H-7EH>((+L2A))

**Подтверждение**

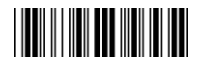

ВЫКЛ.((+L3A))

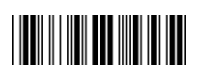

**<Вкл.>**((+L3B))

**Передача Контрольной Суммы**

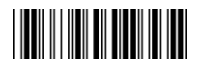

**<Выкл.>**((+L4A))

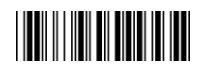

ВКЛ.((+L4B))

**TERRITORIA** Завершить настройку((+ENDF))

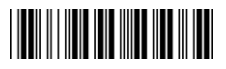

## **Позиция Добавления (По умолчанию:00)**

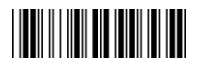

<00H-02H>((+L9A))

**Не передавать первый символ (По умолчанию:00)**

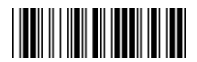

<00H-7EH>((+L7A))

**Не передавать последний символ (По умолчанию:00)**

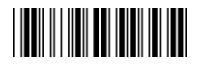

<00H-7EH>((+L8A))

**Мин. Длинна(По умолчанию:03)**

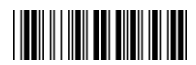

<01H-50H>((+L5A))

**Макс. Длинна(По умолчанию:50H)**

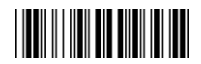

<01H-50H>((+L6A))

**3.8 Code 128**

**Распознавание**

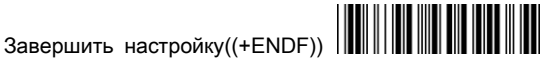

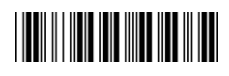

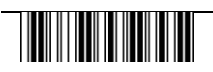

ВЫКЛ.((+M1A))

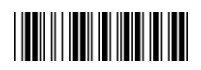

**<Вкл.>**((+M1B))

**Code ID (По умолчанию::M)**

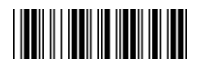

<20H-7EH>((+M2A))

**Подтверждение**

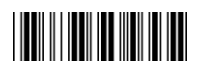

ВЫКЛ.((+M3A))

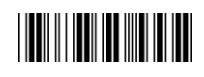

**<Вкл.>**((+M3B))

**Передача Контрольной Суммы**

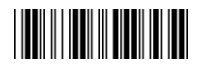

**<Выкл.>**((+M4A))

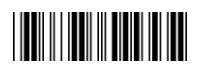

ВКЛ.((+M4B))

<u> Harry Harry Harry</u> Завершить настройку((+ENDF))

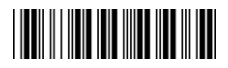

**Не передавать первый символ(По умолчанию:00)**

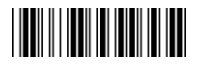

<00H-7FH>((+M8A))

**Не передавать последний символ(По умолчанию:00)**

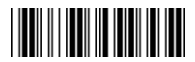

<00H-7FH>((+M9A))

**Позиция Добавления По умолчанию:00**

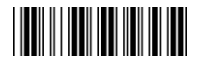

<00H-02H>((+MCA))

**Мин. Длинна(По умолчанию:03)**

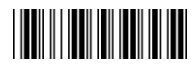

<01H-50H>((+MAA)) **Макс. Длинна(По** 

**умолчанию:50H)**

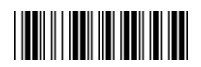

<01H-50H>((+MBA))

<u> Hillingan k</u> Завершить настройку((+ENDF))

**UCC/EAN128**

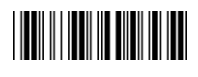

**<Выкл.>((+M6A))**

**Передавать FNC1**

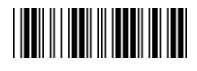

**<Выкл.>((+M7A))**

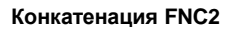

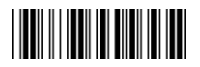

<Выкл.>((+M5A))

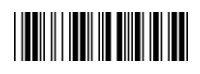

<u> Harry Harry Harry</u>

ВКЛ.((+M6B))

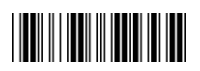

ВКЛ.((+M7B))

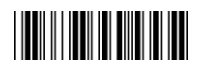

ВКЛ.((+M5B))

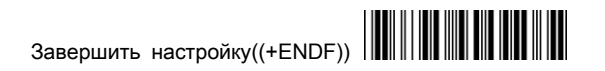

**IATA код**

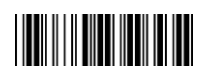

**<Выкл.>**((+V1A**))**

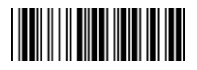

ВКЛ.((+V1B))

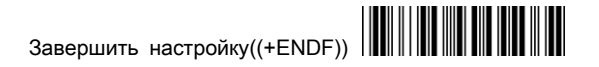

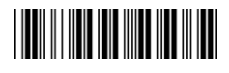

## **3.9 Interleaved 2 of 5**

**Распознавание**

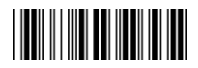

ВЫКЛ.((+N1A))

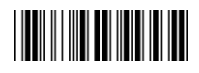

**<Вкл.>**((+N1B))

**Code ID (По умолчанию: N)**

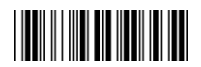

<20H-7EH>((+N2A))

**Подтверждение**

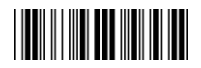

**<Выкл.>**((+N3A))

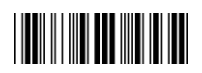

ВКЛ.((+N3B))

**Суммы**

**Передача Контрольной** 

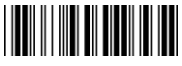

ВЫКЛ.((+N4A))

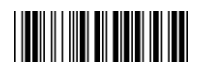

**<Вкл.>**((+N4B))

<u> HERIO HII MITO NA POSTA PO POSTA PO PODIJI PO PODIJI PO PODIJI PO PODIJI PO PODIJI PO PODIJI PO PODIJI PO POD</u>

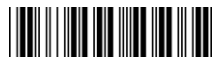

**Не передавать первый символ (По умолчанию:00)**

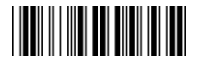

<00H-7EH>((+N5A))

**Не передавать последний символ (По умолчанию:00)**

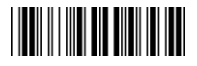

<00H-7EH>((+N6A))

**Позиция Добавления (По умолчанию:00H)**

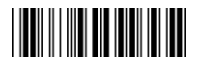

<00H-02H>((+N9A))

**Мин. Длинна (По умолчанию:06)**

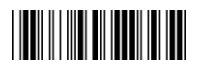

<01H-50H>((+N7A))

**Макс. Длинна (По умолчанию:50H)**

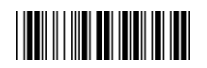

<01H-50H>((+N8A))

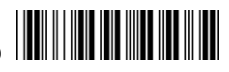

**3.10 Industrial 2 of 5**

**Распознавание**

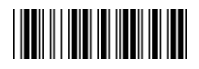

**<Выкл.>**((+O1A))

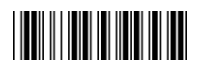

ВКЛ.((+O1B))

**Code ID (По умолчанию: O)**

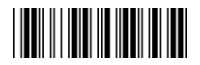

<00H-7EH>((+O2A))

**Подтверждение**

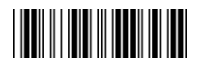

**<Выкл.>**((+O7A))

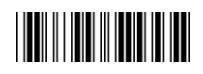

ВКЛ.((+O7B))

**Передача Контрольной Суммы**

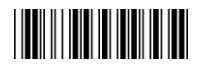

**<Выкл.>**((+O8A))

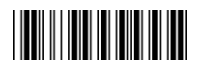

**TERRITORIA** 

ВКЛ.((+O8B))

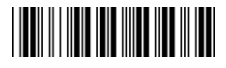

**Не передавать первый символ (По умолчанию:00)**

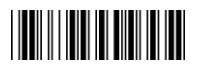

<00H-32H>((+O5A))

**Не передавать последний символ (По умолчанию:00)**

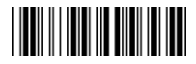

<00H-32H>((+O6A))

**Позиция Добавления (По умолчанию:00)**

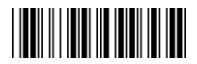

<00H-02H>((+O9A))

**Мин. Длинна (По умолчанию:06)**

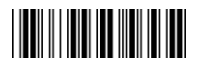

<01H-50H>((+O3A)) **Макс. Длинна**

**(По умолчанию:50H)**

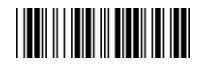

<01H-50H>((+O4A))

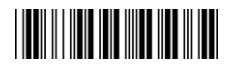

## **3.11 Matrix 2 of 5**

**Распознавание**

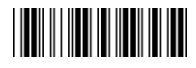

**<Выкл.>**((+P1A))

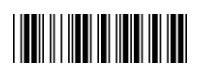

ВКЛ.((+P1B))

**Code ID (По умолчанию: P)**

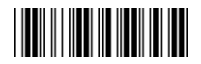

<20H-7EH>((+P2A))

**Подтверждение**

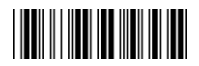

**<Выкл.>**((+P3A))

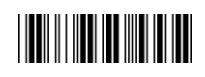

ВКЛ.((+P3B))

**Передача Контрольной Суммы**

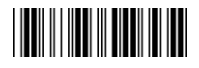

ВЫКЛ.((+P4A))

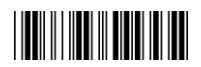

**<Вкл.>**((+P4B))

<u> Hillin Millin</u> Завершить настройку((+ENDF))

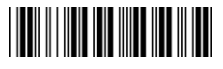

**Не передавать первый символ (По умолчанию:00)**

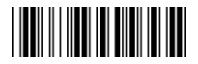

<00H-50H>((+P5A))

**Не передавать последний символ (По умолчанию:00)**

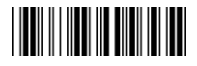

<00H-50H>((+P6A))

**Позиция Добавления**

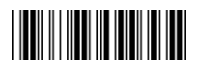

<00H-02H>((+P9A))

**Мин. Длинна (По умолчанию:06)**

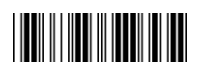

<01H-50H>((+P7A))

**Макс. Длинна (По умолчанию:50H)**

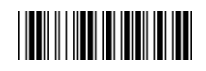

<01H-50H>((+P8A))

**THE REAL PROPERTY** Завершить настройку((+ENDF))

# **3.12 China Post Code**

**Распознавание**

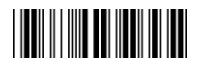

**<Выкл.>**((+Q1A))

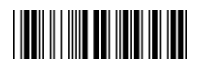

ВКЛ.((+Q1B))

**Code ID (По умолчанию: Q)**

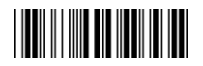

<20H-7EH>((+Q2A))

**Подтверждение**

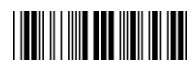

**<Выкл.>**((+Q3A))

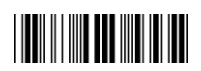

ВКЛ.((+Q3B))

**Передача Контрольной Суммы**

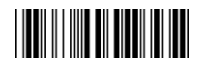

**<Выкл.>**((+Q4A))

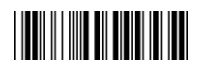

ВКЛ.((+Q4B))

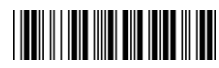

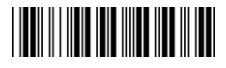

**Не передавать первый символ (По умолчанию:00)**

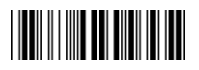

<00H-50H>((+Q5A))

**Не передавать последний символ (По умолчанию:00)**

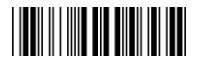

<00H-50H>((+Q6A))

**Позиция Добавления (По умолчанию:00)**

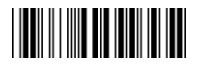

<(00H-02H>((+Q9A))

**Мин. Длинна (По умолчанию:06)**

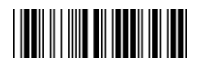

<01H-50H>((+Q7A)) **Макс. Длинна**

**(По умолчанию:50H)**

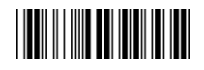

<01H-50H>((+Q8A))

## **3.13 MSI / Plessey**

**Распознавание**

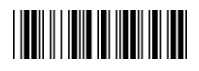

**<Выкл.>**((+R1A))

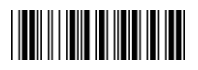

ВКЛ.((+R1B))

**Code ID (По умолчанию: R)**

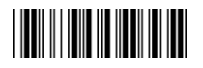

<20H-7EH>((+R2A))

**Подтверждение**

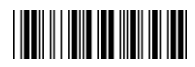

**<Выкл.>**((+R3A))

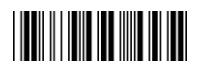

MOD 11/10((+R3D))

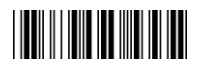

MOD 10((+R3B))

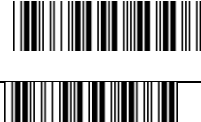

MOD 10/10((+R3C))

**Передача Контрольной Суммы**

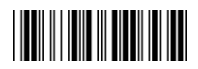

ВЫКЛ.((+R4A))

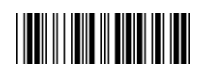

**<Вкл.>**((+R4B))

**Не передавать первый символ (По умолчанию:00)**

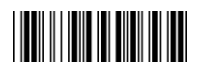

<00H-3CH>((+R5A))

**Не передавать последний символ (По умолчанию:01)**

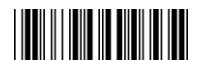

<00H-3CH>((+R6A))

**Позиция Добавления (По умолчанию:00)**

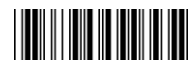

<00H-02H>((+R9A))

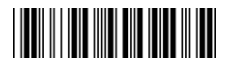

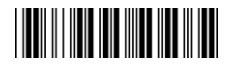

## **3.13 MSI / Plessey**

**Мин. Длинна (По умолчанию:06)**

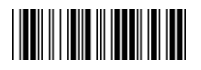

<01H-50H>((+R7A)) **Макс. Длинна**

**(По умолчанию:50H)**

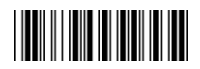

<01H-50H>((+R8A))

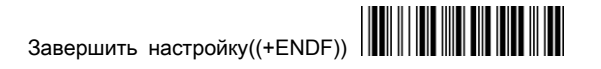

<u> Hill</u>

## **3.14 CODE32**

**Распознавание**

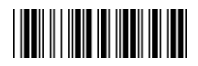

**<Выкл.>**((+S1A))

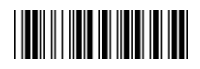

ВКЛ.((+S1B))

**Code ID (По умолчанию: S)**

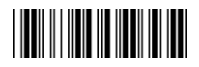

<20H-7FH>((+S2A))

**Подтверждение**

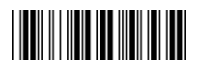

**<Выкл.>**((+S3A))

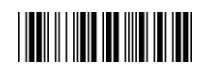

ВКЛ.((+S3B))

#### **Передача Контрольной Суммы**

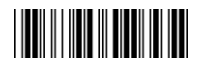

**TERRITORIA** 

**<Выкл.>**((+S4A))

ВКЛ.((+S4B))

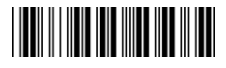

**Не передавать первый символ ( По умолчанию:00)**

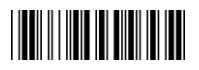

<00H-0AH>((+S5A))

**Не передавать последний символ (По умолчанию:00)**

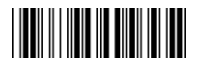

<00H-0AH>((+S6A))

**Позиция Добавления (По умолчанию:00)**

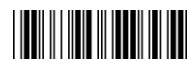

<00-02H>((+S7A))

**Передавать "A"**

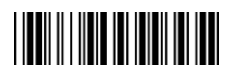

**<Выкл.>**((+S8A))

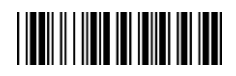

ВКЛ.((+S8B))

**THE REAL PROPERTY** Завершить настройку((+ENDF))

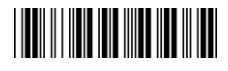

#### **3.15 Code 11**

#### **Распознавание**

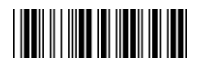

**<Выкл.>**((+T1A))

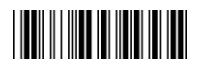

ВКЛ.((+T1B))

**Code ID (По умолчанию: T )**

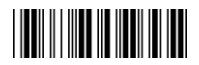

<20H-7EH>((+T2A))

**Подтверждение**

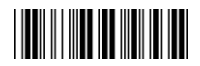

**<Выкл.>**((+T3A))

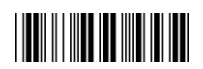

ВКЛ.((+T3B))

**Передача Контрольной Суммы**

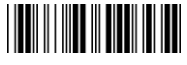

**<Выкл.>**((+T4A))

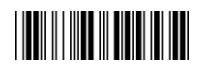

**TERRITORIA** 

ВКЛ. ((+T4B))

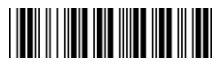

**Не передавать первый символ (По умолчанию:00)**

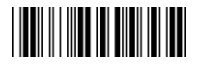

<00H-50H>((+T5A))

**Не передавать последний символ (По умолчанию:00)**

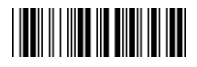

<00H-50H>((+T6A))

**Позиция Добавления**

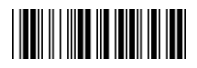

<00H-02H>((+T9A))

**Мин. Длинна (По умолчанию:06)**

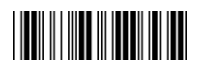

<01H-50H>((+T7A)) **Макс. Длинна**

**(По умолчанию:50H)**

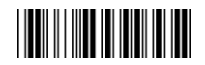

<01H-50H>((+T8A))

**THE REAL PROPERTY** Завершить настройку((+ENDF))

**3.16 RSS Code (опционально)**

**RSS-14**

**Распознавание**

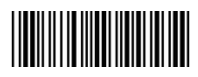

**<Выкл.>** ((+U1B))

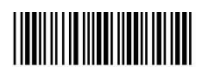

ВКЛ. ((+U1A))

**RSS-14 Limited**

**Распознавание**

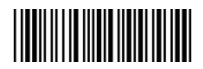

**<Выкл.>** ((+U2B))

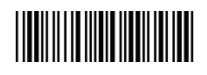

ВКЛ. ((+U2A))

# **RSS-14 Expanded**

**Распознавание**

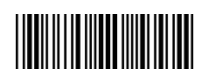

**<Выкл.>** ((+U3B))

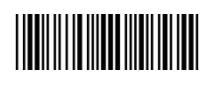

ВКЛ. ((+U3A))

**RSS преобразовать в UPC/EAN**

**Распознавание**

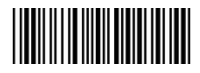

**<Выкл.>** ((+U4B))

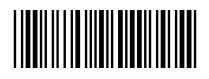

ВКЛ. ((+U4A))

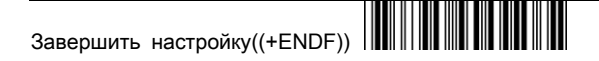

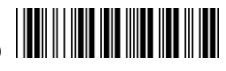

**4.1 Wand type (опционально)**

**Output polarity**

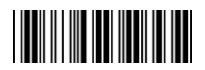

**<Bar = High>**((+D1A))

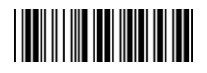

**Bar =Low(**(+D1B))

#### **Формат передачи данных**

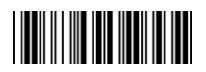

**<Передавать в нормальном формате>**((+D2A))

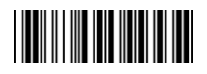

Передавать в формате Code 39((+D2B))

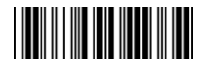

Передавать в формате Code 128 ((+D2C))

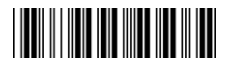

**Скорость считывания**

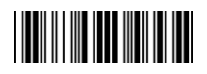

**Низкая(5мс)**

 $((+D3A))$ 

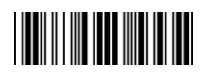

Средняя(2мс)

 $((+D3B))$ 

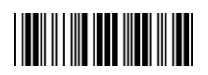

Высокая(0.5мс)

 $((+D3C))$ 

<u> Hillingin k</u> Завершить настройку((+ENDF))

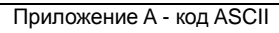

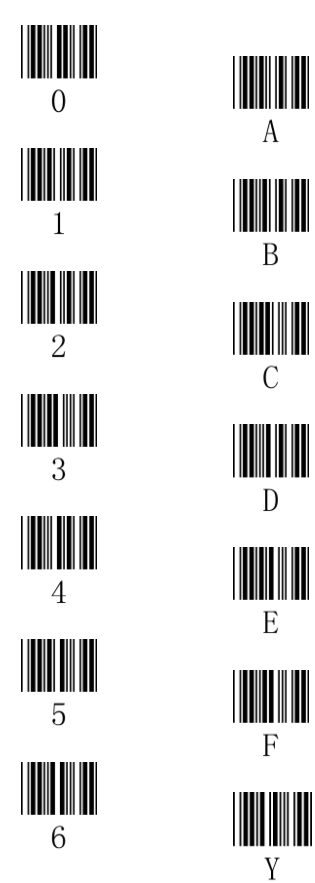

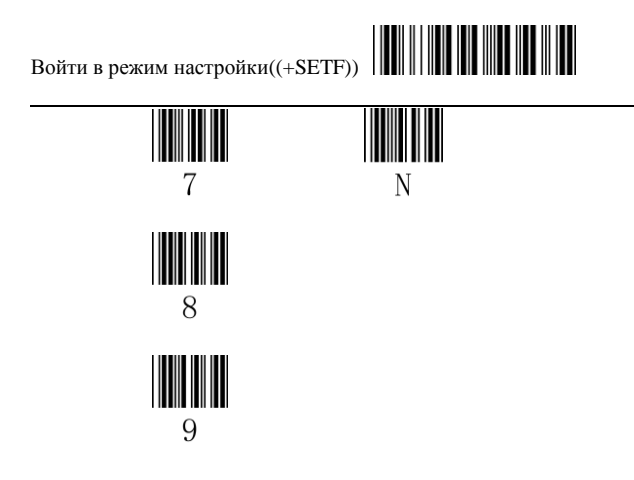

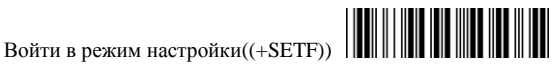

## Таблица ASCII

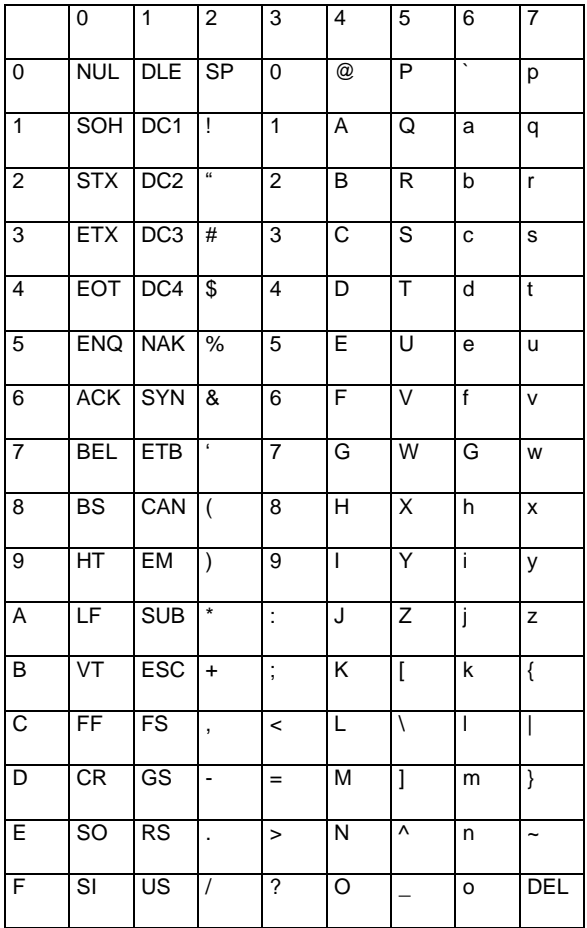

Завершить настройку((+ENDF)) **||||||||||||||||||||||||||** 

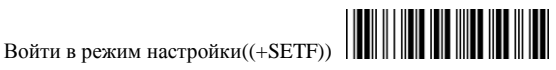

Приложение B -- Таблица Функциональных Клавиш

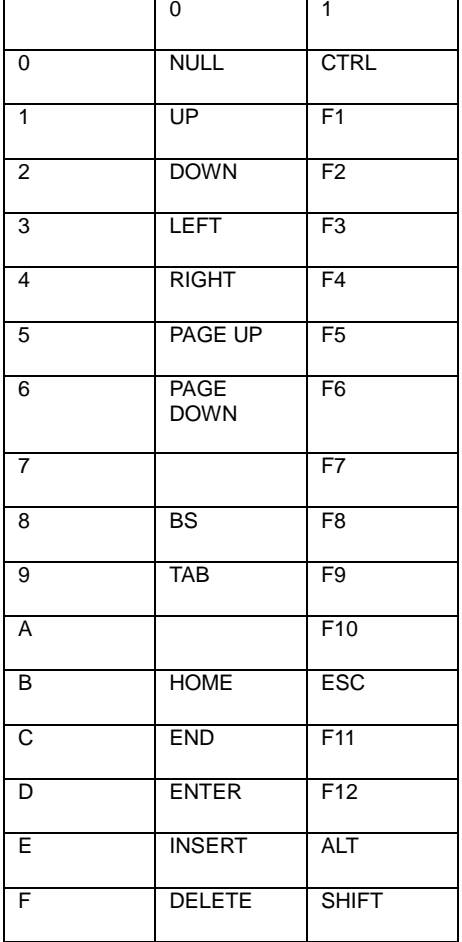

Завершить настройку((+ENDF))

Коды Функциональных Клавиш (Включите Full CODE 39 перед считыванием)

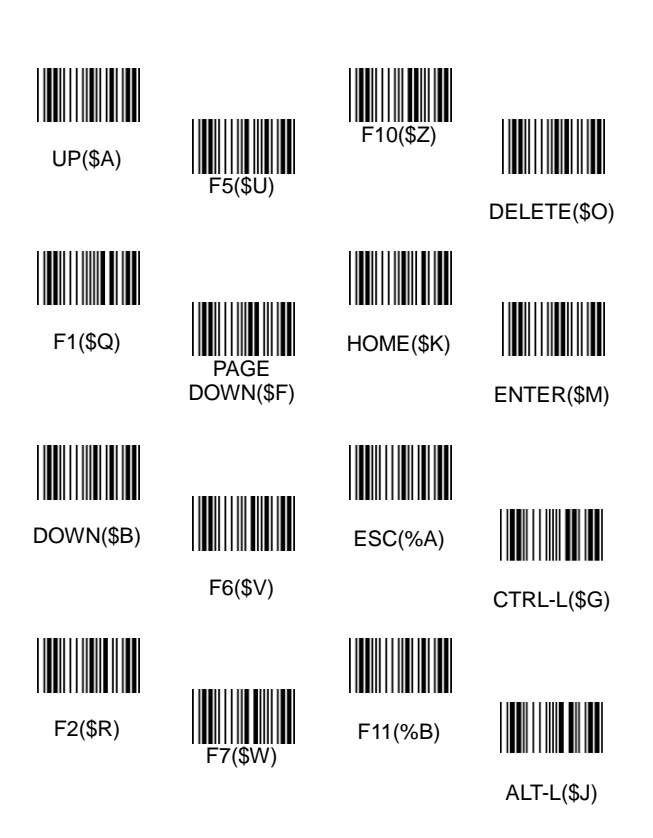

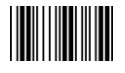

LEFT(\$C)

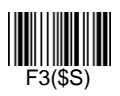

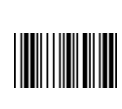

BS(\$H)

 $F8(SX)$ 

TAB(\$I)

F9(\$Y)

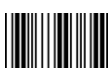

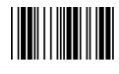

F12(%C) SHIFT-L(\$P)

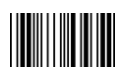

F13(%D)

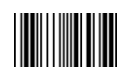

INSERT(\$N)

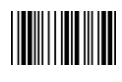

F14(%E)

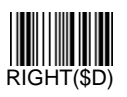

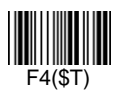

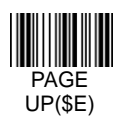

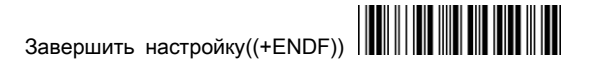